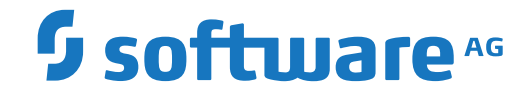

**Adabas SAF Security**

**Adabas SAF Security Configuration**

Version 8.2.2

April 2020

**ADABAS & NATURAL** 

This document applies to Adabas SAF Security Version 8.2.2 and all subsequent releases.

Specifications contained herein are subject to change and these changes will be reported in subsequent release notes or new editions.

Copyright © 2020 Software AG, Darmstadt, Germany and/or Software AG USA, Inc., Reston, VA, USA, and/or its subsidiaries and/or its affiliates and/or their licensors.

The name Software AG and all Software AG product names are either trademarks or registered trademarks of Software AG and/or Software AG USA, Inc. and/or its subsidiaries and/or its affiliates and/or their licensors. Other company and product names mentioned herein may be trademarks of their respective owners.

Detailed information on trademarks and patents owned by Software AG and/or its subsidiaries is located at http://softwareag.com/licenses.

Use of this software is subject to adherence to Software AG's licensing conditions and terms. These terms are part of the product documentation, located at http://softwareag.com/licenses/ and/or in the root installation directory of the licensed product(s).

This software may include portions of third-party products. For third-party copyright notices, license terms, additional rights or restrictions, please refer to "License Texts, Copyright Notices and Disclaimers of Third-Party Products". For certain specific third-party license restrictions, please referto section E of the Legal Notices available under"License Terms and Conditions for Use of Software AG Products / Copyright and Trademark Notices of Software AG Products". These documents are part of the product documentation, located at http://softwareag.com/licenses and/or in the root installation directory of the licensed product(s).

Use, reproduction, transfer, publication or disclosure is prohibited except as specifically provided for in your License Agreement with Software AG.

#### **Document ID: AAF-CONFIG-822-20210929**

## **Table of Contents**

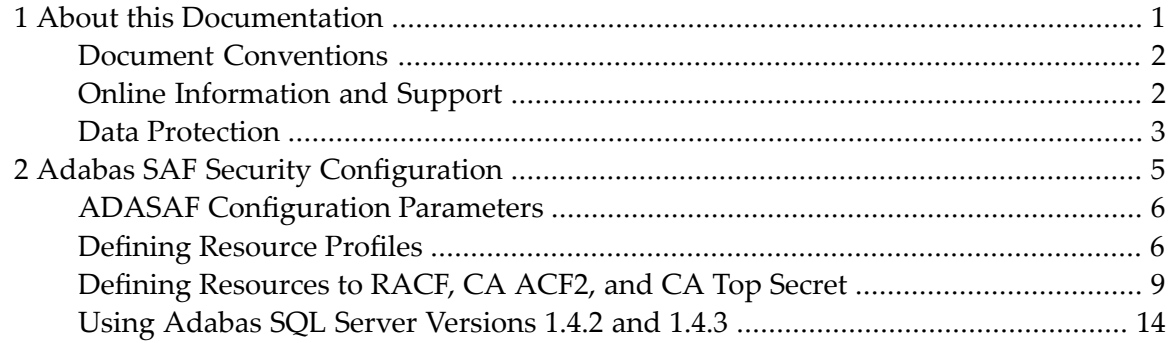

## <span id="page-4-0"></span> $\mathbf{1}$ **About this Documentation**

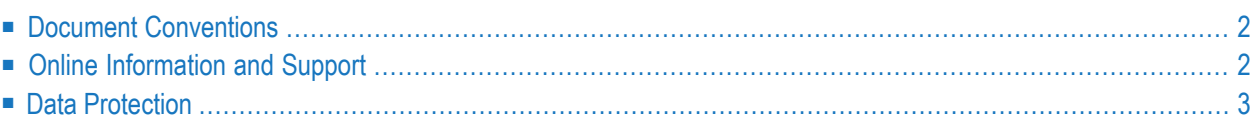

## <span id="page-5-0"></span>**Document Conventions**

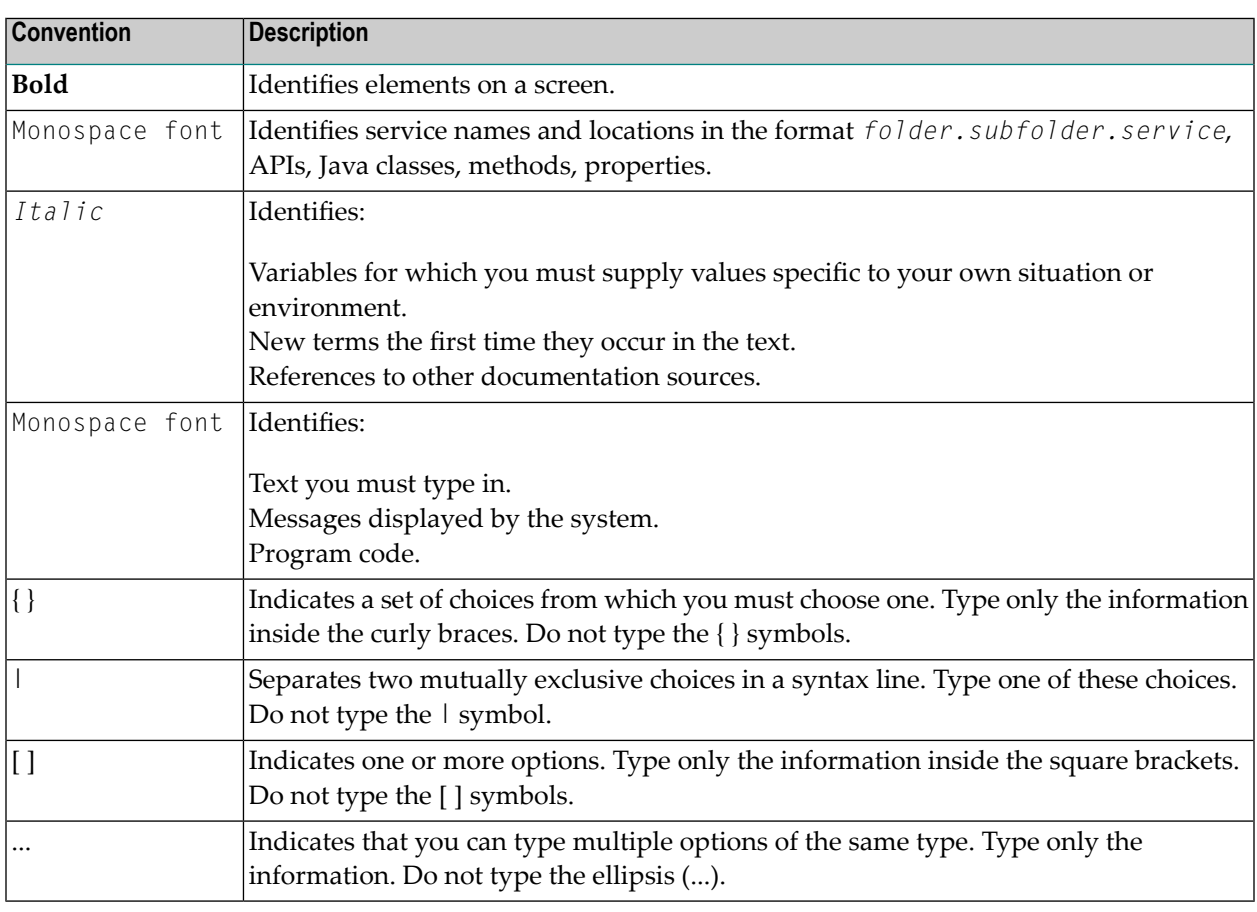

## <span id="page-5-1"></span>**Online Information and Support**

#### **Software AG Documentation Website**

You can find documentation on the Software AG Documentation website at **[https://documenta](https://documentation.softwareag.com)[tion.softwareag.com](https://documentation.softwareag.com)**.

#### **Software AG Empower Product Support Website**

If you do not yet have an account for Empower, send an email to empower@softwareag.com with your name, company, and company email address and request an account.

Once you have an account, you can open Support Incidents online via the eService section of Empower at **<https://empower.softwareag.com/>**.

You can find product information on the Software AG Empower Product Support website at **[ht](https://empower.softwareag.com)[tps://empower.softwareag.com](https://empower.softwareag.com)**.

To submit feature/enhancement requests, get information about product availability, and download products, go to **[Products](https://empower.softwareag.com/Products/default.asp)**.

To get information about fixes and to read early warnings, technical papers, and knowledge base articles, go to the **[Knowledge](https://empower.softwareag.com/KnowledgeCenter/default.asp) Center**.

If you have any questions, you can find a local or toll-free number for your country in our Global Support Contact Directory at **[https://empower.softwareag.com/public\\_directory.aspx](https://empower.softwareag.com/public_directory.aspx)** and give us a call.

#### **Software AG Tech Community**

You can find documentation and other technical information on the Software AG Tech Community website at **<https://techcommunity.softwareag.com>**. You can:

- Access product documentation, if you have Tech Community credentials. If you do not, you will need to register and specify "Documentation" as an area of interest.
- Access articles, code samples, demos, and tutorials.
- Use the online discussion forums, moderated by Software AG professionals, to ask questions, discuss best practices, and learn how other customers are using Software AG technology.
- <span id="page-6-0"></span>■ Link to external websites that discuss open standards and web technology.

## **Data Protection**

Software AG products provide functionality with respect to processing of personal data according to the EU General Data Protection Regulation (GDPR). Where applicable, appropriate steps are documented in the respective administration documentation.

# <span id="page-8-0"></span>**2 Adabas SAF Security Configuration**

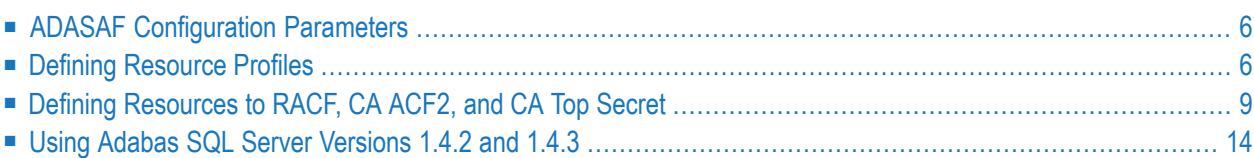

<span id="page-9-0"></span>This document describes the ADASAF configuration.

## **ADASAF Configuration Parameters**

Site-dependent ADASAF configuration parameters are specified using an assembled configuration module called SAFCFG, which is supplied as part of the SAF Security Kernel on the Adabas limited libraries.

Some ADASAF options can be overridden on a nucleus-by-nucleus basis by providing them in a dataset referenced by the DD name DDSAF.

Because of the sensitivity of SAF security, the ability to change the configuration module or the DDSAF dataset must be tightly controlled by the external security system.

<span id="page-9-1"></span>For a complete description of ADASAF parameter usage, see the section ADASAF Parameters.

## **Defining Resource Profiles**

Before defining resource profiles, you need to decide which Adabas SAF Security features you will use, what format the resource names should take and which users and jobs should be allowed to access or update which resources.

Refer to Resource Names in the Reference section for a description of the resource name formats used by Adabas SAF Security.

At the very least - for each type of server protected by Adabas SAF Security - you need to define the following:

- the resource class/type used for standard security checks (SAFCFG parameter DBCLASS)
- the execution profile, to which the user assigned to the server job has read access (to run in WARN mode) or update access (to run in FAIL mode).
- resource profiles, to which appropriate users or groups must then be granted the necessary access permissions.

The following table describes the protection capabilities of Adabas SAF security along with information regarding the resource profiles necessary to implement such protection.

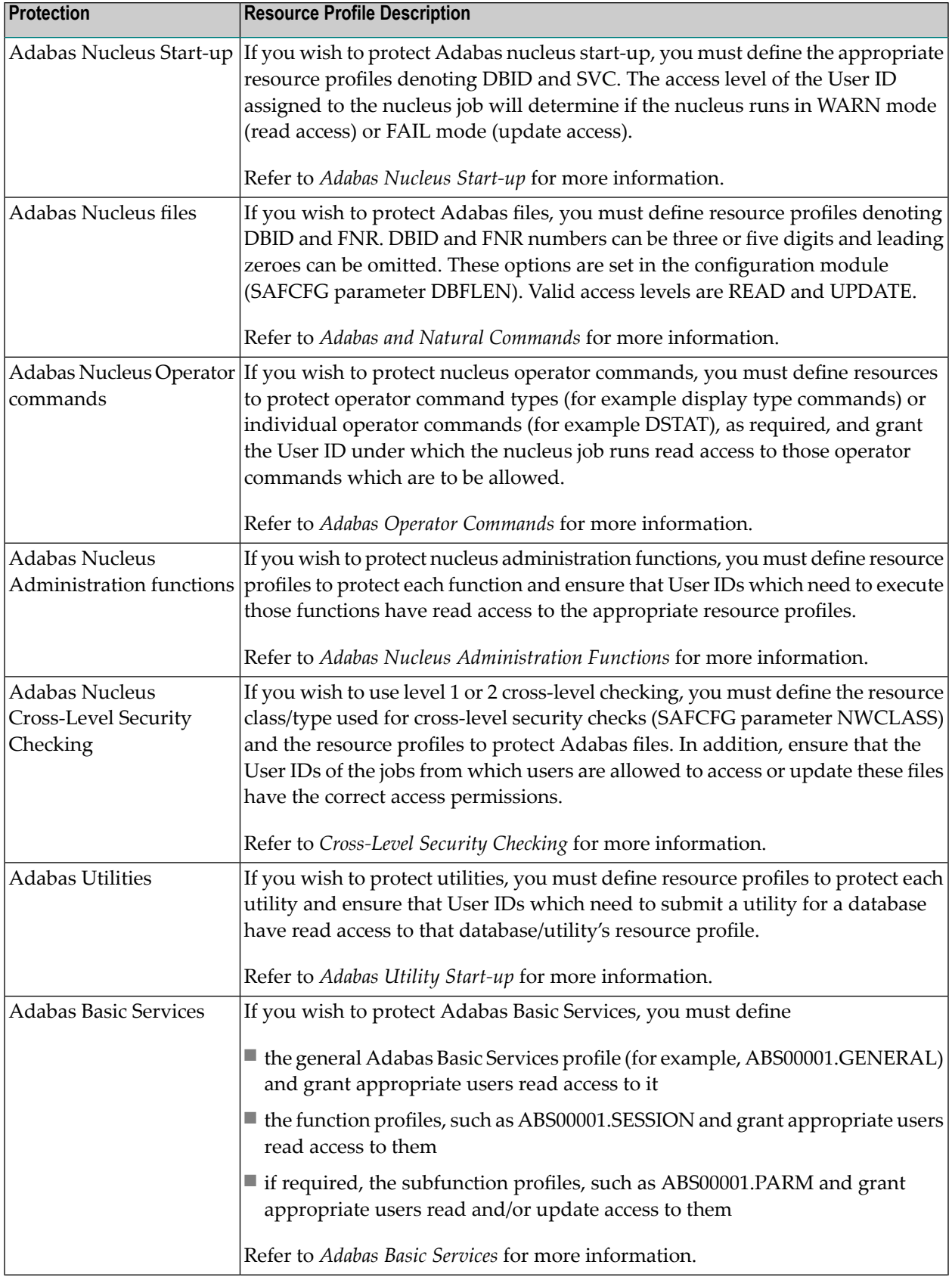

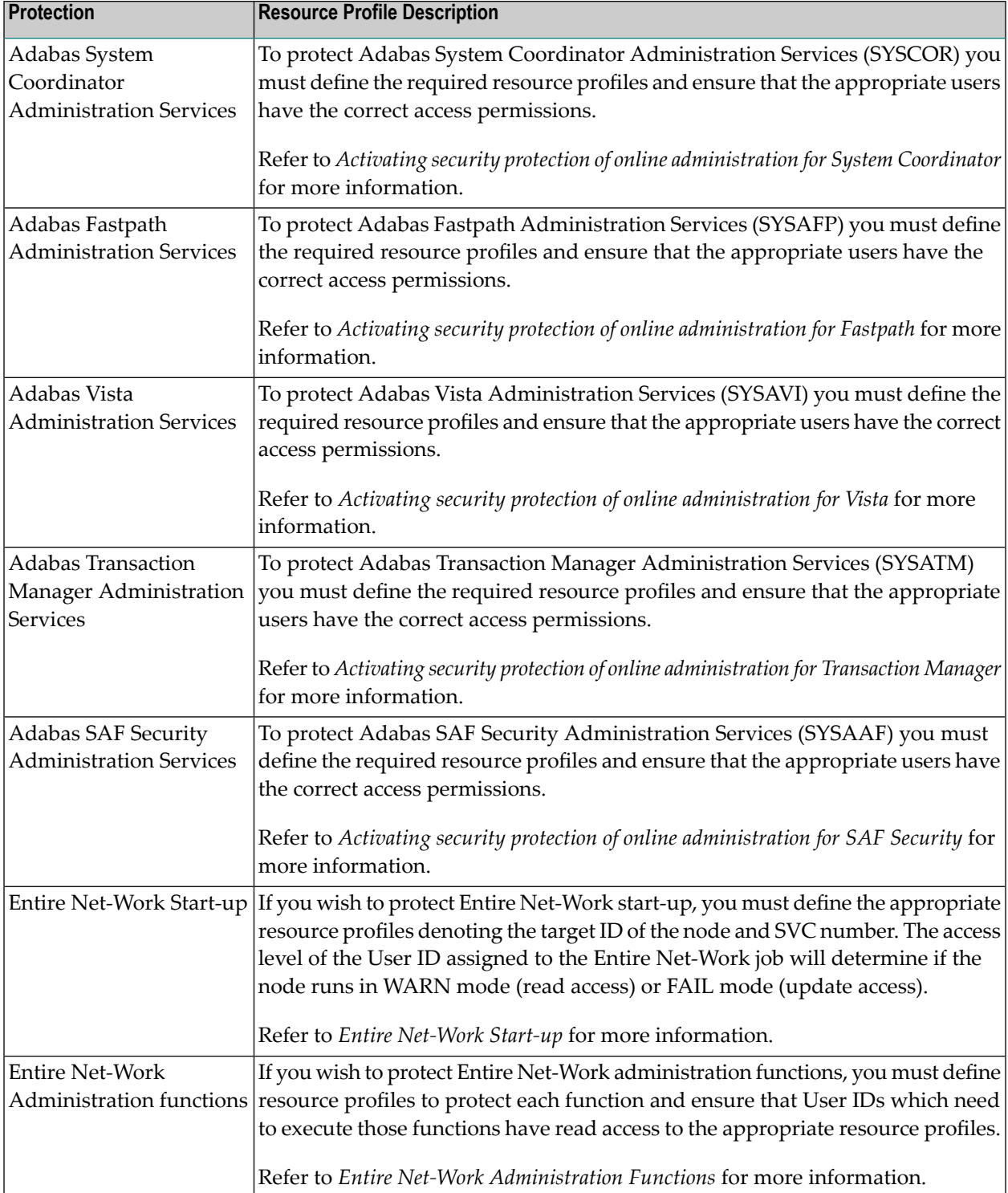

The installation options defined in the configuration module (SAFCFG) determine the actual format of the resource profiles, for example, whether leading zeroes are included or not. Resources are defined using upper case characters only.

## <span id="page-12-0"></span>**Defining Resources to RACF, CA ACF2, and CA Top Secret**

In order to secure Adabas it is necessary to define resource profiles to the security product installed at your site. Each security product provides the necessary facilities required for maintaining resource profiles. This section provides an overview of those facilities for each of the security products.

RACF enables the grouping of similar resource profiles into a resource class. CA ACF2 and CA Top Secret provide resource types which give equivalent functionality.

The default name of the resource class/type for Adabas is ADASEC. This can be changed by the parameter DBCLASS for normal checks and NWCLASS for cross-level checks.

Refer to Resource Name Maximum Lengths in the Reference section for important information regarding the maximum length of Adabas resource names. It is important that the resource class/type can support the appropriate resource name lengths for the installation configuration.

- Defining [Resources](#page-12-1) to RACF
- Defining [Resources](#page-13-0) to CA ACF2 Version 5
- Defining [Resources](#page-15-0) to CA ACF2 Version 6 and Above
- Defining [Resources](#page-16-0) to CA Top Secret

#### <span id="page-12-1"></span>**Defining Resources to RACF**

TThis section explains how to add the required resource profiles to RACF. For more details of the procedures to be followed, consult the relevant IBM documentation.

- Add Classes to Class [Descriptor](#page-12-2) Table
- [Update](#page-13-1) MVS Router Table
- <span id="page-12-2"></span>■ Activate New [Classes](#page-13-2)
- Assign User ID for [Started](#page-13-3) Task
- Permit Users Access to [Resource](#page-13-4) Profiles

#### **Add Classes to Class Descriptor Table**

Resource classes used must be added to the RACF class descriptor table. For further details, refer to the *IBM SPLRACF* documentation; an example is given in IBM SYS1.SAMPLIB, member RA-CINSTL. Classes must be allocated the maximum lengths as described above and be defined for discrete and generic profile use. Other attributes control the level of RACF logging and SMF recording when executing RACROUTE calls.

#### <span id="page-13-1"></span>**Update MVS Router Table**

Update the MVS router table; refer to the *IBM SPL RACF* documentation. An example is given in IBM SYS1.SAMPLIB, member RACINSTL, section RFTABLE.

#### <span id="page-13-2"></span>**Activate New Classes**

Activate new resource classes with SETROPTS (see IBM *RACF Command Language Reference* documentation). For example, activate class ADASEC:

SETROPTS CLASSACT(ADASEC) SETROPTS GENCMD(ADASEC)

<span id="page-13-3"></span>SETROPTS GENERIC(ADASEC)

#### **Assign User ID for Started Task**

<span id="page-13-4"></span>The Adabas nucleus started task or batch jobs require a User ID having the relevant RACF authorizations including the ability to perform RACROUTE,TYPE=EXTRACT calls on profiles belonging to the above classes.

#### **Permit Users Access to Resource Profiles**

Add profiles to protect the different resources and permit users the required level of access. The following RACF commands add resource profile CMD00001.FIL01234 and grant User ID user2 READ access:

```
RDEFINE ADASEC CMD00001.FIL01234 UACC(NONE)
```

```
PERMIT CMD00001.FIL01234 CLASS(ADASEC) ACCESS(READ) ID(user2)
```
#### **Defining Resources to CA ACF2 Version 5**

This section explains how to define resources to ACF2 version 5. For more details, consult the relevant ACF2 documentation.

- Add Task User ID to [ACF2](#page-14-0)
- Activate the SAF [interface](#page-14-1)
- Insert the [SAFSAVE](#page-14-2) Record
- Insert the [SAFPROT](#page-14-3) Record
- Insert the [SAFMAPS](#page-14-4) Record

#### ■ Define [Resource](#page-14-5) Rules

#### <span id="page-14-0"></span>**Add Task User ID to ACF2**

Adabas normally executes as an MVS started task. Define user ID of started task to ACF2 with the following attributes. To avoid the NON-CNCL attribute, APAR TW95626 must be applied.

<span id="page-14-1"></span>MUSASS,NON-CNCL,STC

#### **Activate the SAF interface**

<span id="page-14-2"></span>GSO OPTS - SAF

#### **Insert the SAFSAVE Record**

Switch off all SAF checks:

```
SAFSAVE CLASSES(-) CNTLPTS(-) SUBSYS(-)
```
#### **Insert the SAFPROT Record**

<span id="page-14-4"></span>Switch on the SAF security checks for Adabas:

```
CLASSES(-) CNTLPTS(-) SUBSYS(ADARUN)
```
#### **Insert the SAFMAPS Record**

<span id="page-14-5"></span>For the general resource class names used by ADASAF define a 3-character ACF2 resource type code:

#### SAFMAPS MAPS(ADA/ADASEC)

#### **Define Resource Rules**

Define the required security profiles in ACF2 using the new type code.

The following example shows resource CMD00001.FIL01234 being added allowing read access for user ID user2:

\$KEY(CMD00001.FIL01234) TYPE(ADA) UID(user2) ALLOW SERVICE(READ)

#### <span id="page-15-0"></span>**Defining Resources to CA ACF2 Version 6 and Above**

This section explains how to define resources to ACF2 version 6. For details of the procedures required, consult the current ACF2 documentation.

- Add Task User ID to [ACF2](#page-15-1)
- Insert the [SAFDEF](#page-15-2) Record
- Insert the [CLASMAP](#page-15-3) Record
- Define [Resource](#page-15-4) Rules

#### <span id="page-15-1"></span>**Add Task User ID to ACF2**

Adabas normally executes as an MVS started task. Define User ID of started task to ACF2 with the following attributes:

MUSASS,STC

<span id="page-15-2"></span>Both ACF2 6.1 and 6.2 no longer need TW95626 since the current versions are more SAF-compliant.

#### **Insert the SAFDEF Record**

The SAFDEF record must be inserted as follows:

```
SAFDEF FUNCRET(4) FUNCRSN(0) ID(SAFGWAY) MODE(GLOBAL)
RACROUTE(REQUEST=AUTH SUBSYS=ADARUN- REQSTOR=- ) RETCODE(4)
```
#### **Insert the CLASMAP Record**

<span id="page-15-4"></span>For the general resource class names used by ADASAF define a 3-character ACF2 resource type code:

CLASMAP ENTITYLN(0) MUSID() RESOURCE(ADASEC) RSRCTYPE(ADA)

#### **Define Resource Rules**

Define the required security profiles in ACF2 using the new type code.

The following example shows resource CMD00001.FIL01234 being added allowing read access for User ID user2:

\$KEY(CMD00001.FIL01234) TYPE(ADA) UID(user2) ALLOW SERVICE(READ)

### <span id="page-16-0"></span>**Defining Resources to CA Top Secret**

This section describes the definition of resources to CA-Top Secret. For more details, consult the relevant CA-Top Secret documentation.

- Defining [Resources](#page-16-1) to CA-Top Secret Facility
- Assign User ID for [Started](#page-16-2) Task
- Add [Procedure](#page-16-3) Name for Started Task
- Add [Resource](#page-17-1) Type to Resource Definition Table
- Assign [Ownership](#page-17-2) of Resources
- Permit Access to Defined [Resources](#page-17-3)

#### <span id="page-16-1"></span>**Defining Resources to CA-Top Secret Facility**

ADASAF issues authorization checks against a specific CA-Top Secret facility. The default facilities are batch and STC. Different facilities can be defined enabling, for example, development and production environments to be secured separately. Additional facilities are added by modifying predefined models. The following attributes are important and should be assigned when modifying facilities for ADASAF:

<span id="page-16-2"></span>NAME=fac,AUTHINIT,MULTIUSER,NONPWR,PGM=ADA,NOABEND

#### **Assign User ID for Started Task**

Add one User ID for each instance of the Adabas started task. If required, different facilities can be assigned to development and production tasks. The designated facility is assigned to the started task User ID:

<span id="page-16-3"></span>TSS CRE(user-id) DEPT(dept) MASTFAC(fac)

#### **Add Procedure Name for Started Task**

The procedure name under which the Adabas started task executes must be defined to CA-Top Secret. Different procedure names are suggested when securing different environments separately with the use of non-default CA-Top Secret facilities:

TSS ADD(STC) PROC(proc) USER(user-id)

#### <span id="page-17-1"></span>**Add Resource Type to Resource Definition Table**

Resource types must be added to the CA-Top Secret resource definition table (RDT). Resource definitions relating to Adabas are kept in resource type ADASEC. Refer to *CA-Top Secret Reference Guide* for a detailed explanation of the following command and arguments:

TSS ADD(RDT) RESCLASS(ADASEC) RESCODE(HEXCODE) ATTR(LONG) ACLST(NONE,READ,CONTROL) DEFACC(NONE)

#### <span id="page-17-2"></span>**Assign Ownership of Resources**

Assign ownership to a particular resource as shown in the following example. This must be done before permitting access to defined resource profiles:

TSS ADD(user1) ADASEC(CMD00001.FIL01234)

<span id="page-17-3"></span>This makes user user1 owner of resource CMD00001.FIL01234.

#### **Permit Access to Defined Resources**

Access to resource profiles is granted as follows. The example gives User ID user2 read access to database 1, file 1234.

<span id="page-17-0"></span>TSS PER(user2) ADASEC(CMD00001.FIL01234) FAC(fac) ACCESS(READ) ↩

The facility argument can be omitted if Adabas operates under the master facility Batch or STC.

## **Using Adabas SQL Server Versions 1.4.2 and 1.4.3**

This section describes how to use Adabas SAF Security to protect calls received from Adabas SQL Server, based on the SQL table name. This feature is only available for Adabas SQL Server versions 1.4.2 and 1.4.3 operating on z/OS, OS390 or compatible platforms.

Using ADASAF, together with Entire Service Manager and Adabas SQL Server, it is possible to

- Authenticate Adabas SOL server clients
- Authorize SQL table access
- Authorize SQL table update

Security authorization is sought for all requests processed by Adabas SQL Server. Commands are routed to their final Adabas target only if the originating user's User ID and password are authenticated and the user has sufficient authorization for the requested SQL objects. Otherwise, the request is returned to the calling application with SQL response code –3004.

SQL objects are defined to the host security repository. Users are given the required access level. The SQL object name is prefixed with the name of the database as defined in the SQL catalog. Using this convention development users can, for example, be restricted to development databases. Access to data is controlled according to an individual's read/update authorization for each SQL object within the SQL database.

The following tasks are necessary when securing access through Adabas SQL Server:

- define Adabas SQL Server protection configuration options, as described below
- attach security component to Entire Service Manager (ESG)
- make the necessary definitions in your SAF security system, as described below
- configure an ADASAF-protected nucleus to provide SQL table security
- **Note:** The SQL connect statement must be utilized by the calling application to provide User ID and password

#### **Configuration Options**

In addition to the configuration options described in this document and the general options described in the *SAF Security Kernel* documentation, the following SAFCFG options are relevant for protection of Adabas SQL Server tables:

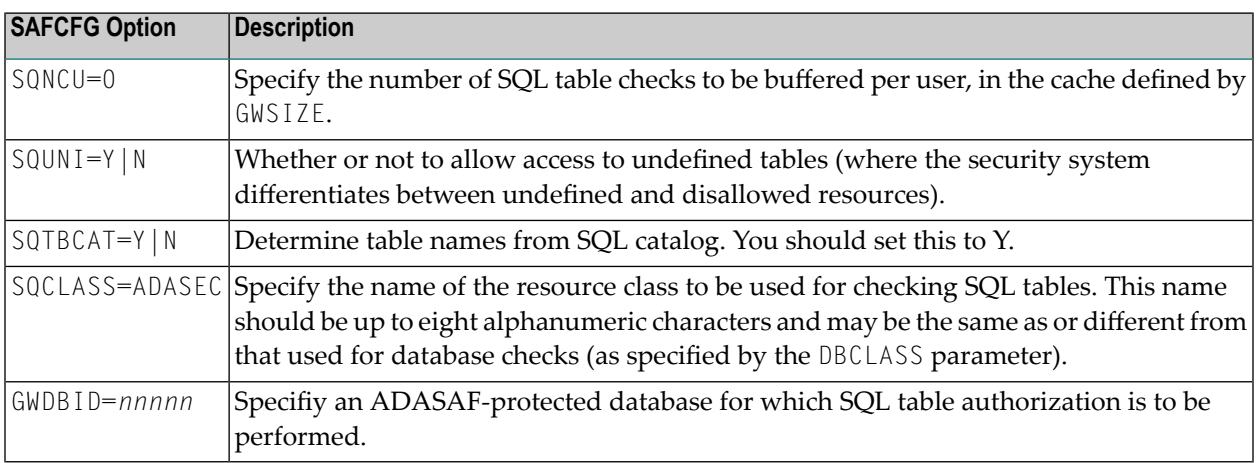

#### **Entire Service Manager (ESG) Considerations**

The security component attached to ESG requires 32K of storage from the ESG thread.

You will need a reentrant ADALNK (created from ADALNKR in the Adabas source library). Ensure that the equates LNUINFO, LRVINFO, LEXITB, LEXITA and LXITAFP are all 0 and that SVCNR is set to your Adabas SVC number.

You must then link the Adabas SQL Server security module, NA2PESQ, using the following linkage editor control statements:

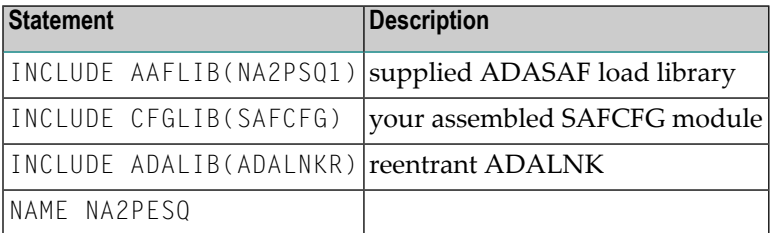

Finally, ensure that NA2PESQ and ESQUEX5 (from the ADASAF load library) are available in one of the load libraries in ESG's COMPLIB concatenation and that they are both named in ESG's SYSPARM member as RESIDENTPAGE modules.

#### **Configuring the ADASAF-Protected Nucleus**

The nucleus specified with GWDBID must be configured to handle SQL table authorization requests. The SQL table names (together with their corresponding Database IDs and file numbers) must first be extracted from the SQL catalog. This can be done using ESQBIF in a batch job, with SYSIN similar to the following:

SELECT CAT02\_TABLE\_ID, CAT02\_DB\_NR, CAT02\_FILE\_NR, CAT02\_SCHEMA\_ID

FROM DEFINITION\_SCHEMA.ESQCAT1 WHERE CAT02\_TABLE\_TYPE EQ 'BASE TABLE';

Direct the output (SYSPRINT) to a dataset and allocate this dataset to DD name SEFDD1 in the JCL that executes the specified nucleus.

If your SQL catalog regularly changes, you can add a step to execute ESQBIF before executing the Adabas nucleus and pass the output through to the nucleus step's SEFDD1 DD statement.

### **Security Definitions**

ADASAF authorizes SQL tables against the class specified for SQCLASS (default ADASEC), using resource names of the format:

Database-name.table-name

For example

ESQ1.CRUISE

**Note:** ADASAF always operates in fail mode for SQL table protection.